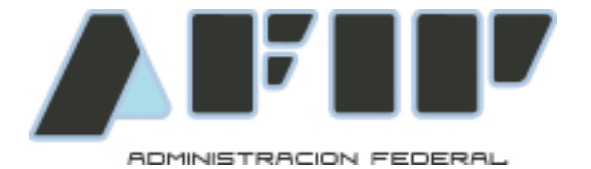

# **DEPOSITARIO FIEL Aplicativo Visualizador de Carpetas Digitalizadas Especificación de Caso de Prueba 004 AFIP – PSAD**

Versión 1.0.0 Última Actualización 25/10/2010

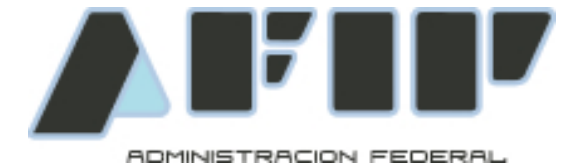

## **Historial de modificaciones**

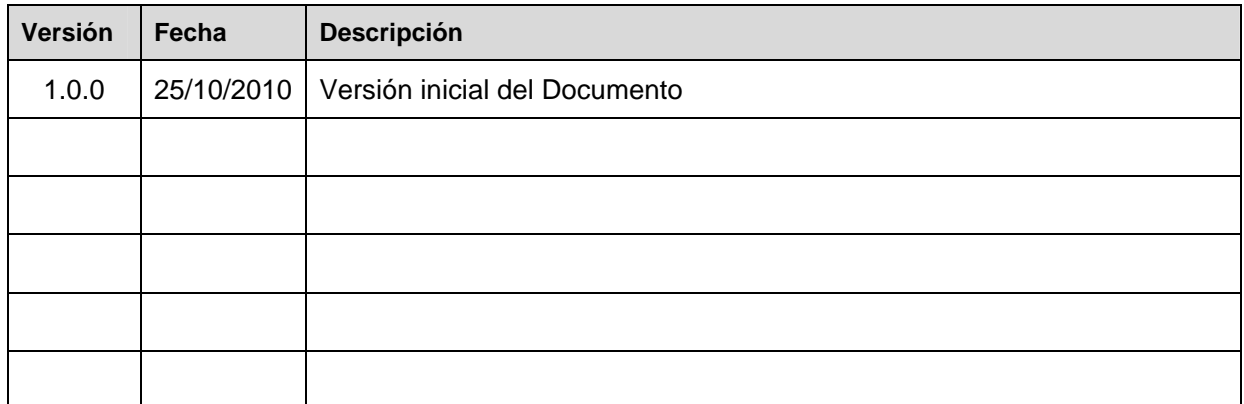

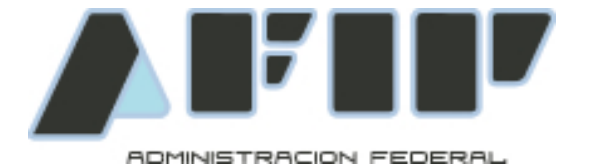

# **1 Introducción**

#### **1.1 Objetivo**

El presente documento define la prueba de Caso de Uso de Verificación de Firma del Ticket para el requerimiento de Documentación Digitalizada por parte del Aplicativo Visualizador AFIP.

#### **1.2 Alcance**

El alcance de la prueba es el requerimiento de un Legajo Digitalizado enviado con una firma digital inválida, a lo que el servicio deberá responder con correspondiente mensaje de error.

### **2 Acciones a Probar**

#### **2.1 Especificación del Test**

- √ Test funcional
- √ Test de integración
- √ Test de datos
- √ Test de interfase

#### **2.2 Entrada**

Se utiliza una aplicación específica para realizar el test, se envía a la URL declarada por el operador y se utilizan lo(s) legajo(s) oportunamente informados para el test.

#### **2.3 Resultado Esperado**

Un resultado en texto plano (content-type= text/plain) conteniendo el código de mensaje de error "PSAD.V.001".

#### **2.4 Condiciones**

El operador debe haber registrado en la transacción con Clave Fiscal "Desistimiento / Inclusión Anexo II RG2721" la información de contacto (teléfono y correo electrónico), así como la dirección URL donde espera recibir los requerimientos del Aplicativo Visualizador.

Luego, por correo electrónico debe haber informado un conjunto de legajos digitalizados (mínimo 3, máximo 5) para que AFIP pueda ejecutar los casos de prueba.

#### **2.5 Flujo Básico del Caso de Uso**

- √ El testeador AFIP ingresa a la aplicación de test de los Entes Digitalizadores.
- √ El testeador AFIP selecciona al Ente Digitalizador de la lista de Entes registrados.
- √ El testeador AFIP selecciona el caso de prueba 004
- √ El testeador AFIP selecciona un legajo cualquiera de los legajos informados por el Ente Digitalizador.

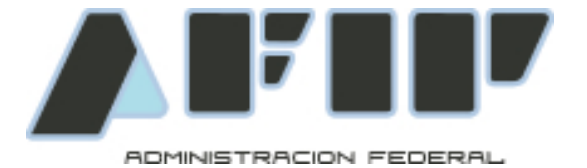

- √ El aplicativo test genera un ticket de requerimiento para el legajo digitalizado, genera una firma digital invalida y lo envía a la URL declarada.
- **2.6 Flujos Alternativos**

N.A.

**2.7 Flujos de Excepción** 

N.A.

## **3 Especificación de Requerimientos no Funcionales**

1. El resultado deberá ser texto plano, sin elementos HTML